#### ИНФОРМАТИКА

## $2004$  апрель-июнь  $N<sub>2</sub>$

# АВТОМАТИЗАЦИЯ ПРОЕКТИРОВАНИЯ

УДК 658.512

## А.А. Прохорова

#### МЕТОДЫ СОЗДАНИЯ ЭЛЕКТРОННОЙ МОДЕЛИ ПО АНАЛОГУ

Предложен алгоритм проектирования детали методом обратного инжиниринга в системе пространственного моделирования. В качестве примера приведено создание лопасти колеса компрессора. Рассмотрены основные этапы создания электронной модели и используемые в процессе работы методы и средства систем моделирования.

#### Введение

В процессе проектирования детали может возникнуть проблема построения электронной (3D-) модели по физическому образцу. Для получения электронной модели часто используется контрольно-измерительная машина (КИМ). Задача создания 3D-модели детали по данным от КИМ может быть успешно решена средствами систем пространственного моделирования (3Dсистем) [1]. При необходимости не только воссоздания исходной геометрии модели, но и ее коррекции системы моделирования предлагают наборы инструментов для создания и изменения поверхностей любой сложности. Большой выбор инструментов моделирования может усложнить поиск рационального метода построения. В статье рассмотрены варианты решения поставленной задачи. Предложен метод, который позволяет сократить количество операций. В качестве примера рассматривается построение электронной модели колеса компрессора.

В процессе конструирования колеса необходимо не только воспроизвести заданную геометрию, но и обеспечить технологические и эксплуатационные требования. Так как при работе колеса создается определенное давление воздуха, то важными характеристиками колеса являются не только его прочность, но и форма лопаток, аэродинамические свойства конструкции [2], что, в свою очередь, обусловливает применение метода построения, обеспечивающего удобный контроль и управление формой кривой либо поверхности.

Для моделирования колеса могут быть использованы различные 3D-системы, например CATIA [3] и Mechanical Desktop. При выборе среды проектирования необходимо учитывать, что системы с расширенными функциональными возможностями (такие, как Unigraphics, CATIA или Pro/Engineer) по сравнению, например, с Mechanical Desktop позволяют быстрее и удобнее создавать сложные поверхности. Методы создания сложных поверхностей, к которым относится и поверхность лопаток, в 3D-системах сходны. Они определяются исходными данными и внешней формой конструкции, отличаются лишь набор и возможности инструментов моделирования [4]. Кроме того, 3D-системами предлагаются средства анализа и управления формой поверхности. При создании лопаток колеса турбокомпрессора, у которых известна форма граничных кривых, очевидным является метод построения тела по двум граничным сечениям и направляющей [5]. Однако для рассматриваемого случая закон, описывающий их форму, неизвестен, поэтому необходимо подобрать метод, обеспечивающий моделирование колеса с минимальным количеством действий.

Таким образом, проектирование колеса компрессора включает:

методологическую часть – определение последовательности разработки электронной модели (ЭМ) изделия и требований к ней;

практическую часть – создание ЭМ колеса турбокомпрессора, освоенного в промышленном производстве без электронного сопровождения, различными методами (по конструкторской документации и путем обмера), проработку методики создания и модификации ЭМ.

#### 1. Исходные данные и средства систем 3D-моделирования

Для проектирования колеса необходимо сначала определить основные инструменты и алгоритм создания 3D-модели. В качестве исходных данных были предложены два варианта. На рис. 1 показана импортированная в среду системы CATIA модель, полученная непосредственно по точкам от КИМ. Дерево истории построения такой детали содержит только перечень поверхностей, из которых сформирована поверхностная модель. Данная модель воспроизводит образец, который состоит из 1 200 поверхностей, при этом одна большая лопасть состоит из 32 поверхностей. Так как удобство модификации 3D-модели обратно пропорционально количеству элементов, необходим другой метод построения.

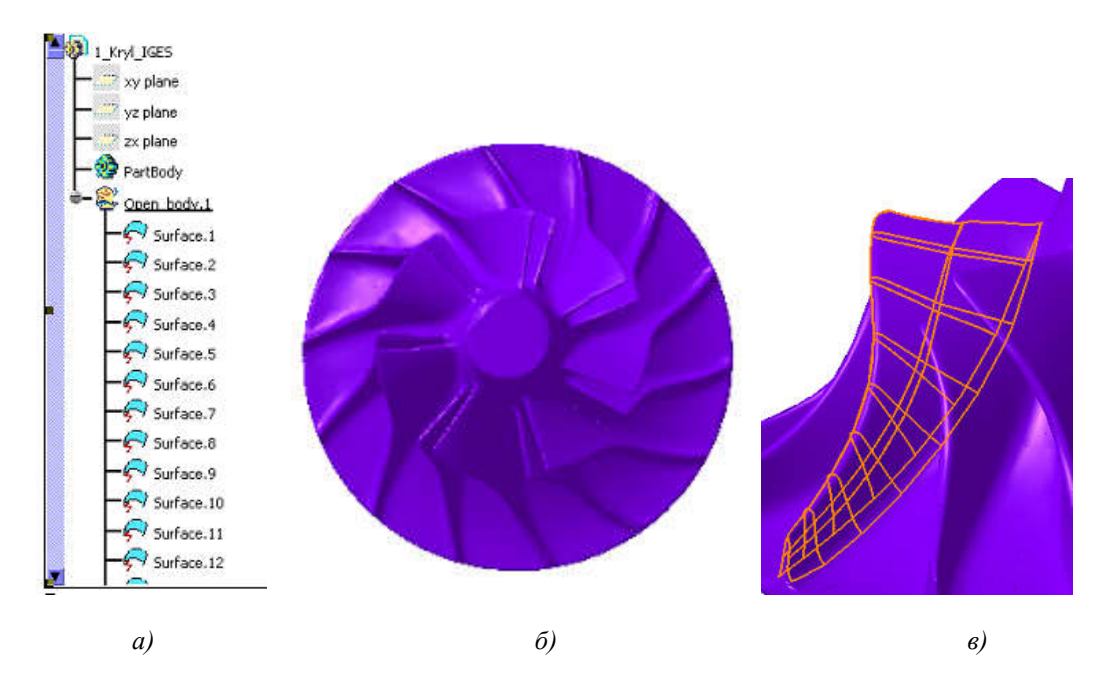

Рис. 1. Пример построения пространственной модели колеса компрессора, полученной по данным измерения образца на КИМ: а) фрагмент дерева истории построения; б) электронная модель колеса; в) фрагмент большой лопасти

Последовательность проектирования колеса зависит от сложности детали. Рассмотрим форму детали, которую по уровню сложности можно разделить на две части: остов колеса и массив лопастей (семь малых и семь больших). Остов колеса (рис. 2) представляет собой тело вращения и является самой простой частью конструкции, которую можно создать базовыми средствами любой системы пространственного моделирования.

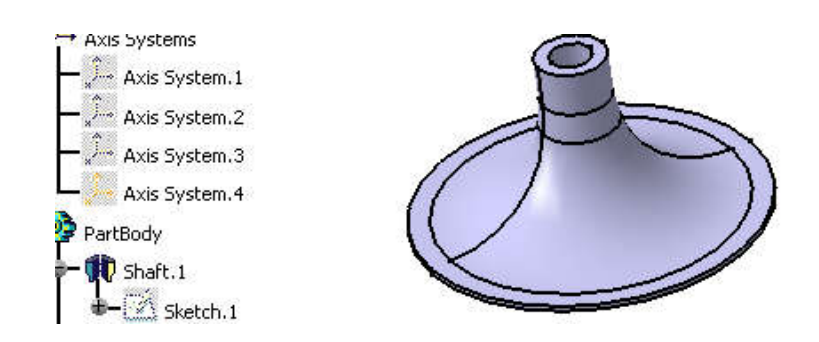

Рис. 2. Фрагмент дерева построения и модель основного тела колеса компрессора

Остов можно построить за одну операцию, создав профиль для вращения с учетом профиля внутреннего отверстия, или за две операции, как показано на рис. 2. Для удобства создания чертежей конечная модель должна быть твердотельной, поэтому остов тела создается средствами твердотельного моделирования. Форма лопастей более сложная. Для их построения достаточно построить одну модель большой и малой лопатки. Окончательная модель колеса получается операцией построения кругового массива. Для создания основного тела удобнее использовать чертежи, а для лопастей - координаты точек, полученные на КИМ.

В качестве натурного образца при обмере использовалась отливка колеса. Точки для большой и малой лопасти даны в таблицах конструкторской документации по сечениям (43 и 29 сечения соответственно). Наиболее удобными для проектирования колеса являются методы создания лопасти колеса по массиву точек и по сечениям. В каждом сечении задано от 8 до 13 точек, а для каждой точки - три координаты. Как показывает практика, данные, полученные от КИМ, содержат погрешности, которые визуально выражаются в неровностях на поверхности. Они зависят, например, от измерительной машины и качества поверхности детали.

Системы пространственного моделирования предоставляют инструменты для сглаживания поверхности, а также специальные модули для работы с параметрами от КИМ, например Digitized Shape Editor системы CATIA. Однако процесс проектирования зачастую включает в себя и этап компьютерного анализа, результаты которого могут потребовать изменения формы поверхности геометрии. Поэтому удобнее использовать метод проектирования по сечениям. Любая система 3D-моделирования предоставляет большой выбор средств и описания характерных областей их применения. Поэтому для проектирования колеса компрессора необходимо сформировать методику, позволяющую облегчить изменение модели, т. е. сократить количество управляющих элементов (точек и кривых).

Для проектирования деталей разработчики системы моделирования предлагают такие модули, как CATIA/Mechanical Design или CATIA/Shape. При этом обеспечивается возможность создания и редактирования NURBS-поверхностей различной формы: линейчатой с произвольной параметризацией; поверхности на основе множества точек; по сетке кривых; кинематических и сопрягающих; на базе произвольного конического сечения. Такие методы применяются при работе с аэродинамическими поверхностями или над дизайном изделия. Для сравнения возможностей 3D-систем различного уровня при построении колеса используются системы CATIA и Autodesk Mechanical Desktop. Они позволяют создавать твердотельную или поверхностную модели по сечениям. Однако наличие в системе САТІА дополнительных средств контроля формы поверхности и ее анализа определяет выбор в пользу САТІА. Поэтому в дальнейшем рассматривается проектирование в среде данной системы моделирования.

#### 2. Алгоритм проектирования 3D-модели колеса компрессора

В процессе создания колеса в системе CATIA используется пакет Mechanical Design. Для выбранной схемы проектирования лопатки (по сечениям) можно использовать как поверхностные, так твердотельные методы моделирования. Необходимо учитывать следующие факторы: при наличии дерева построения для обновления модели после модификации требуется значительно меньше времени для поверхностной модели; чем больше размер твердотельной модели, тем медленнее она обновляется. Скорость обновления поверхностной модели практически не зависит от ее размеров.

Для сравнения эффективности предлагаемых системой средств построение лопасти осуществлено поверхностным и твердотельным методами. В процессе построения лопасти выяснилось, что получаемая твердотельная модель не обладает достаточной гладкостью и требуется корректировка данных для создания скругления при вершине. Для создания скругления на лопасти требуется измененить ее геометрию или применить поверхностные методы моделирования. Для поверхностного моделирования используется функция Wireframe and Surface Design. При необходимости САТІА позволяет в любой момент проектирования быстро преобразовывать поверхностную модель в твердотельную, создавать поверхность, которая может изменяться как с помощью параметров построения, так и прямым редактированием каркасных кривых, выполнять обрезку и удлинение поверхности, а также скругления с автоматическим сшиванием. Для анализа свойств поверхности модели системой предоставляются средства визуального динамического анализа и управления формой.

Каждая система имеет свои особенности работы. В отличие от PRO/ENGINEER, где последовательность создания элементов конструкции имеет значение, в среде CATIA можно осуществлять параллельное моделирование элементов остова колеса и лопасти. Параллельное моделирование облегчает формирование и изменение лопасти. Объединение тел выполняется на заключительном этапе.

В процессе создания гладкой поверхности лопасти следует заменить или сократить количество кривых. При уменьшении числа кривых для сохранения формы поверхности система позволяет использовать образующую, которая определяет форму поверхности между сечениями. Для этого достаточно построить плоскость, перпендикулярную плоскостям исходных сечений. При построении малой и большой лопасти использовались два метода: для большой – по параллельным сечениям; для малой – по параллельным сечениям и образующей.

Для оценки гладкости поверхности и кривых определен критерий гладкости. В качестве критерия гладкости используется признак отсутствия не предусмотренных конструкцией областей с изменением величины или направления кривизны. Было обнаружено, что заданные массивом точек кривые сечений имеют погрешности и требуется выполнение операции сглаживания (рис. 3). Например, для малой лопасти наибольшее отклонение составляет 0,244 мм, для большой – 0,425 мм. Полученная по кривым поверхность также требует сглаживания (рис. 4).

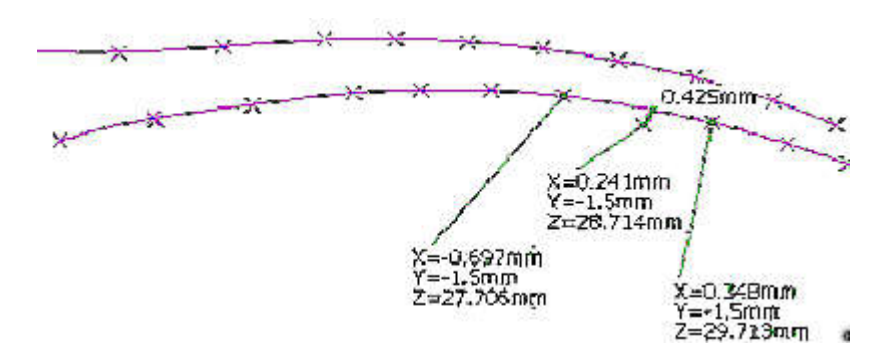

Рис. 3. Модель кривой в сечении 11,5 мм для малой лопасти

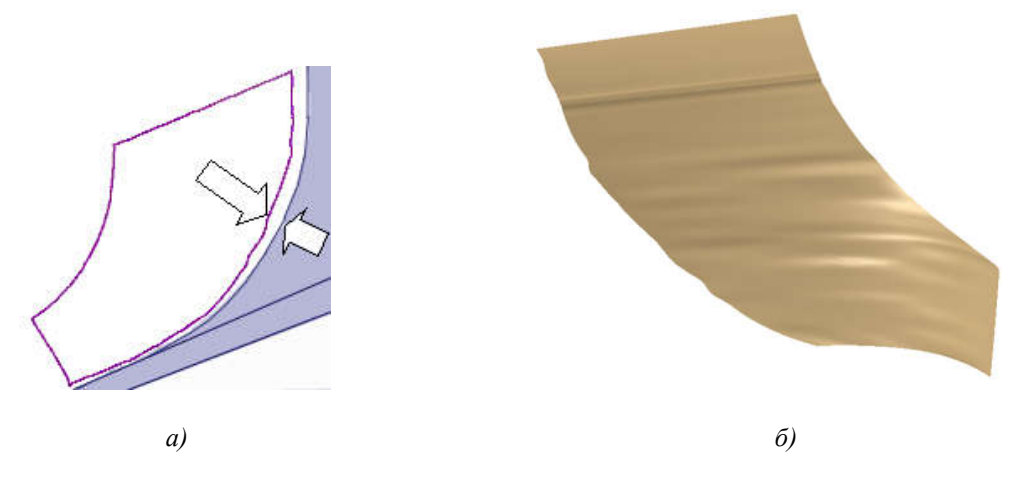

Рис. 4. Поверхность большой лопасти: а) контуры лопасти и базового тела; б) поверхность, полученная по табличным данным

В процессе проектирования выяснилось, что модель лопасти, построенная по облаку точек (рис. 4, б), образует зазор с основным телом (рис. 4, а). Любая система позволяет удлинить имеющуюся поверхность. Однако удлинение полученной поверхности может еще больше увеличить искажение ее формы. Поэтому предпочтительнее было построить дополнительные точки в каждом из сечений. Кроме того, как показал опыт, поверхность, построенная на базе кривых сечений, имеет меньшую погрешность, если длины кривых соизмеримы. Поэтому были добавлены точки на торце лопасти. Для получения формы готовой детали модель лопасти необходимо обрезать с торца.

С помощью специальных функций пакета Shape можно проанализировать кривизну кривой или поверхности. Добавление или удаление точки влияет на форму кривой и поверхности. Поэтому возникла необходимость уменьшить количество кривых. В качестве базовых следует принять характерные сечения: крайние, сечения в области перегиба поверхности и два промежуточных для сохранения тенденции формы.

Алгоритм проектирования зависит от применяемых методов создания лопастей. Можно выделить следующие основные шаги проектирования лопасти колеса:

- выбор и построение кривых;
- создание поверхности лопасти;
- обрезку поверхности до нужной формы;
- создание массива лопастей.

При построении пространственной модели большой лопасти использованы пять сечений: два крайних и три промежуточных (рис. 5, а).

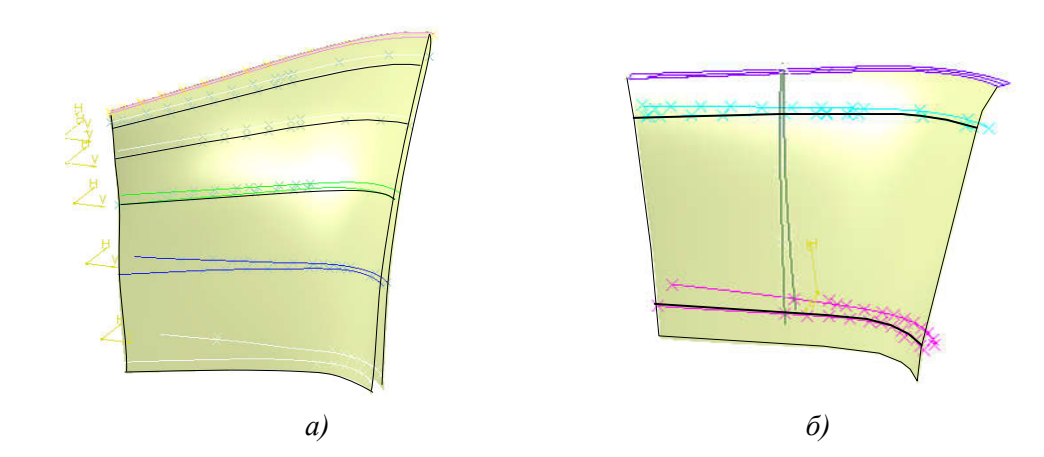

Рис. 5. Модели кривых и поверхностей лопасти: a) большой; б) малой

Самым простым способом создания скругления является применение стандартной радиусной поверхности. Однако форма поверхности позволяет вписать только переменный радиус. Система обеспечивает создание переходной поверхности, предоставляя возможность управления кривизной и высотой профиля.

Количество кривых сечений лопасти можно уменьшить, при этом должна быть создана вспомогательная кривая (или кривые), что и было сделано при построении малой лопасти (была добавлена вспомогательная кривая). Использованы два крайних сечения и образующая (поперечная) кривая (рис. 5, б). Сохранение формы воссоздаваемой поверхности осуществлено за счет добавления одной промежуточной кривой продольного сечения. Образующая построена на основе точек поперечных сечений исходных кривых с последующим сглаживанием. При наличии данных о законах изменения формы лопасти количество кривых сечений может быть сокращено.

Далее выполняется удлинение, сшивание поверхности, формирование торцевой части лопасти, создание объема. Операция преобразования поверхностной модели в твердотельную обеспечивает удобство работы в режиме чертежа. Необходимо учитывать, что сечения поверхностных конструкций в системах моделирования содержат лишь линии каркаса и кривые пересечения секущей плоскости с поверхностью детали.

Поверхностная модель может быть модифицирована в твердотельную, также сохраняющую связь с базовыми кривыми исходных поверхностей. Редактирование тела в дереве построения осуществляется указанием соответствующей кривой и выполнением необходимых изменений. Для создания кругового массива достаточно указать твердотельную лопатку и ось

массива. Поскольку на чертеже места соединения отдельных тел видны как линии и засоряют чертеж, тела лопатки и базового тела были объединены. На заключительном этапе выполняется добавление скруглений, необходимых для обеспечения прочности и технологичности конструкции.

В процессе работы были замерены отклонения между полученной поверхностью и исходными точками в промежуточных сечениях. Для большой лопасти отклонение находится в пределах допустимого и составляет в среднем от 0,00005 до 0,04 мм. На рис. 6 показана последовательность шагов построения модели колеса.

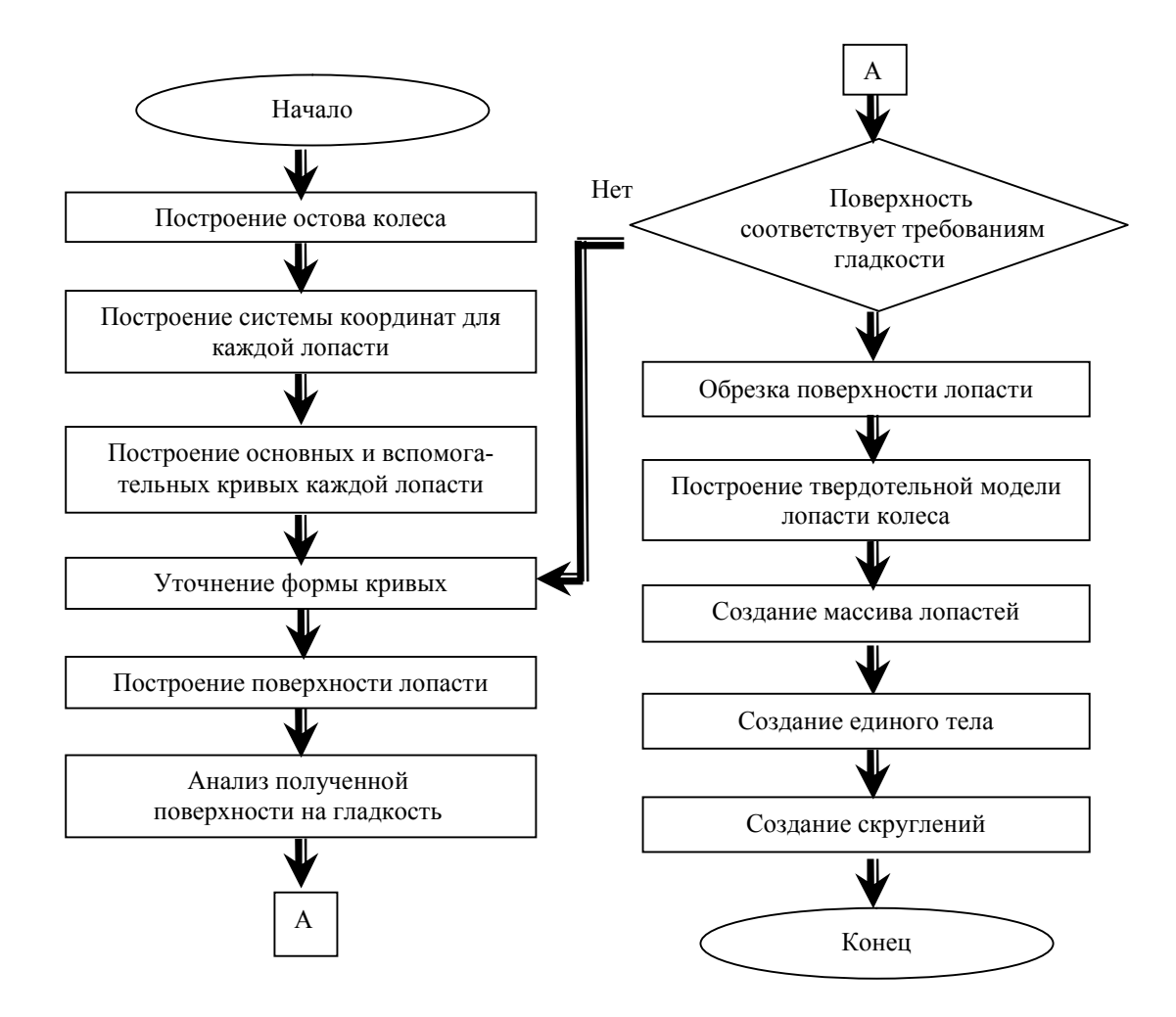

Рис. 6. Схема последовательности шагов построения 3D-модели колеса компрессора

После создания электронной модели с помощью модуля Drafting в режиме чертежа были получены виды и сечения колеса. В процессе создания модели и ассоциативного чертежа необходимо учитывать, что между ручными и компьютерными чертежами существуют различия. Например, на компьютерных чертежах нельзя проставить радиус пространственной кривой. Поэтому для такой детали, как колесо турбокомпрессора, необходимо отработать форму представления ее на чертеже.

Описанные шаги могут быть выполнены и в любой другой системе высокого уровня альтернативными модулями. Например, в Pro/ENGINEER предлагаются следующие модули: для работы с данными от КИМ – Pro/SCAN-TOOLS и Pro/Interactive Surface Design; для создания твердотельной модели и поверхностей – Pro/ENGINEER Foundation, UG/Freeform Modeling, Pro/SURFASE или Pro/behevial Modeler. Анализ моделей в Pro/ENGINEER может быть выполнен в модулях Pro/ENGINEER Foundation, Pro/VERIFY, Pro/INTERFACE.

Наборы средств в различных системах пространственного моделирования отличаются незначительно, что позволяет использовать предложенный метод не только в рассмотренной системе. Для его применения, например, в среде Unigraphics достаточно заменить функции CATIA аналогичными функциями Unigraphics. Последовательность создания конструкции колеса сохраняется.

#### Заключение

Задача создания модели конструкции на основе аналога встречается, например, в машино- и приборостроении. Метод, рассмотренный на примере построения колеса компрессора, позволяет создавать различные конструкции по аналогу на основе данных от КИМ. При этом обеспечивается не только получение 3D-модели, но и удобство редактирования формы.

В статье обобщены средства 3D-систем и предложены варианты моделирования колеса по аналогу, что при решении подобной задачи позволяет сократить процесс выбора метода построения. Предложенная для среды CATIA методика может быть применена и для других систем моделирования благодаря наличию в них аналогичных инструментов проектирования.

### Список литературы

1. Родин Н.П., Нестеров М.В. Проектирование математической модели методом обратного инжиниринга с использованием координатно-измерительной машины // САПР и графика.  $-$  N<sub>2</sub>3. - 2004. - C. 86-87.

2. http://gt-parts.com/modules.php

3. http://www.catia.spb.ru/index.jsp?http%3A//www.catia.spb.ru/news.jsp

4. Прохорова А.А. Проектирование внешних форм машиностроения в среде САD/САМ/САЕ-систем // Вычислительные методы и производство: реальность, проблемы, перспективы: Тез. докл. конф. – Гомель: ГГУ им. Ф. Скорины, 1998. – С. 4-5.

5. http://sual.narod.ru/knowledge/CATIA/IMPELLER/ IMPELLER.htm

Поступила 02.02.04

Объединенный институт проблем информатики НАН Беларуси. Минск. Сурганова, б. e-mail: prox1975@yandex.ru

## A.A. Prokhorova

# **METHODS OF ELECTRONIC MODEL CREATION BY ANALOGUE**

A method of turbokompressor's blades designing in a spatial modeling system is offered. Main steps of 3D-model creation and modeling system tools used in the working process are considered.